## **How to access appointments for the Year 12 Parents' Evening**

1) Download the **Teams** app on your device:

Apple store[: https://aka.ms/iosteams](https://aka.ms/iosteams) Google Play Store:<https://aka.ms/androidteams>

- 2) To log into Teams, you can:
	- a. Use your child's HHA school login details (recommended)
	- b. Or use your own Microsoft account if you have one
	- c. Or create a new Microsoft account \* please note if you are using your work or school account, some organisations have their own policies that may not allow you to access the meeting.
- 3) Click on the name of the teachers **when it is time for your appointment**.

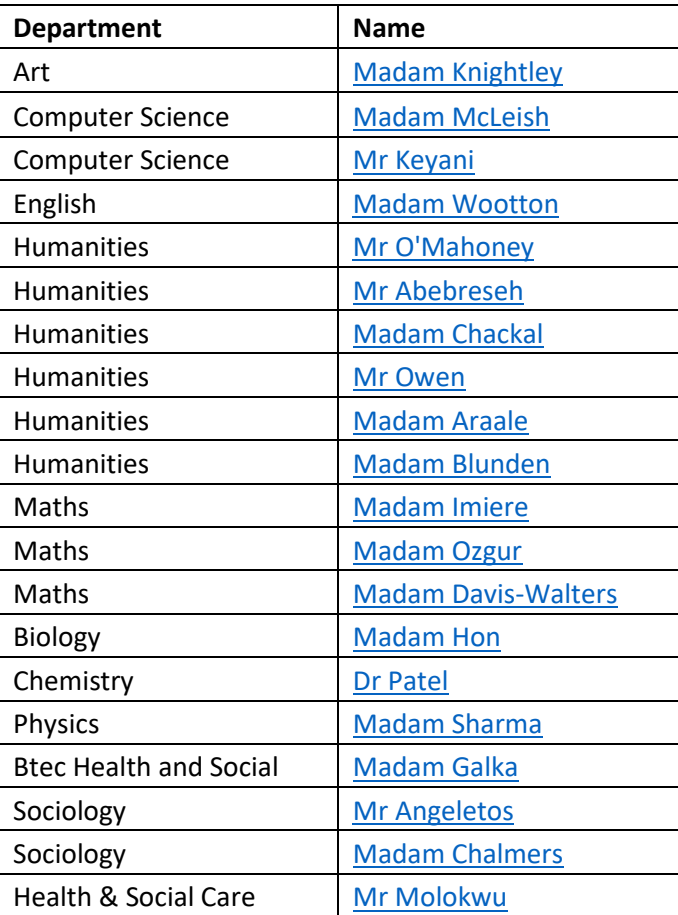

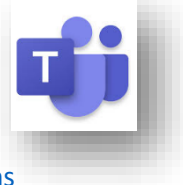